**[巫继雨](https://zhiliao.h3c.com/User/other/0)** 2009-09-07 发表

## **防火墙使用VRRP虚地址建立GRE典型配置**

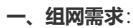

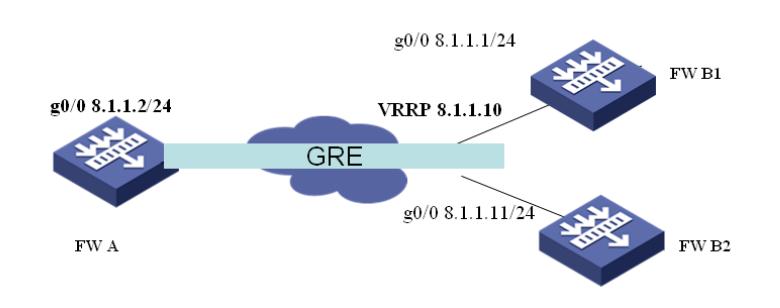

两端防火墙设备计划建立GRE隧道,但由于一端为VRRP组网,所以需要使用VRRP的虚地址来创建G RE Tunnel。在VRRP发生切换的时候, 相应的GRE隧道也可以发生切换, 进行备份。 【注意】:GRE Tunnel接口上是无法运行VRRP协议的,但可以运行OSPF、IPSec、组播等协议。 **二、配置步骤:**

## **1. FW A配置**

# interface Tunnel100 ip address 100.1.1.2 255.255.255.252 source 8.1.1.2 destination 8.1.1.10 //destination地址指向VRRP虚地址 # firewall zone trust add interface GigabitEthernet0/0 add interface Tunnel100 //Tunnel口也必须加入安全域 set priority 85 **2. FW B配置** B1和B2的配置完全相同 #

interface Tunnel100 ip address 100.1.1.1 255.255.255.252 source 8.1.1.10 //source地址使用VRRP虚地址

destination 8.1.1.2 # firewall zone trust add interface GigabitEthernet0/0 add interface Tunnel100 //Tunnel口也必须加入安全域 set priority 85

完成上述配置后,发现接口协议UP,也可以ping通本端,但却无法ping通对端。 [FW\_B1]dis ip inter br \*down: administratively down (s): spoofing Interface IP Address Physical Protocol Description Tunnel100 100.1.1.1 up up Tunnel100... [FW\_B1]ping 100.1.1.1 PING 100.1.1.1: 56 data bytes, press CTRL C to break Reply from 100.1.1.1: bytes=56 Sequence=1 ttl=255 time=1 ms [FW\_B1]ping 100.1.1.2 PING 100.1.1.2: 56 data bytes, press CTRL\_C to break Request time out

## **三、原因分析**

原因在于B1设备属于V3平台防火墙,在引用VRRP虚地址作为GRE的source地址时, GRE Tunnel只是 在控制平面协议UP了,但无法真正在数据平面完成数据转发。 **解决办法:**

在B1上配置Loopback地址(B2上配置相同),使得GRE隧道引用的VRRP虚地址以实际接口的形式存在

,这样就可以完成数据转发了。

[FW\_B1]ip address 8.1.1.10 255.255.255.255 //注意掩码为32位即可

[FW\_B1]ping 100.1.1.2

PING 100.1.1.2: 56 data bytes, press CTRL\_C to break

Reply from 100.1.1.2: bytes=56 Sequence=1 ttl=255 time=1 ms

对于V5的防火墙来说,不存在上述问题,即可以直接使用VRRP虚地址来建立GRE隧道。

## **四、配置关键点**:

- 1,GRE隧道使用VRRP的虚地址作为source(destination)地址;
- 2,配置和VRRP虚地址一样(掩码不同)的Loopback地址。